# 什么是Expressway集群及其工作原理

## 目录

简介 背景信息 规格 容量 重要页元素 要求 集群连接和端口 配置 创建新集群 向群集添加其他对等体 实施TLS验证 更改主对等体 更改集群以使用FQDN Expressway-E的集群地址映射 带单网卡的集群 故障排除 什么触发了出厂重置? 出厂重置失败 重新启动序列 警报和警告 常见警报 系统关键相关问题 日志详细信息 视频

## 简介

本文档介绍Expressway集群如何设计以扩展Expressway安装的恢复能力和容量。

## 背景信息

容量。与单个Expressway相比,Expressway集群可将Expressway部署的容量增加最多四倍。集群 中的Expressway对等体共享带宽使用以及路由、区域、FindMe和其他配置。

恢复力。Expressway群集可以在Expressway处于维护模式时提供冗余,或在由于网络或停电或其 他原因而无法访问时提供冗余。终端可以注册到群集中的任何对等体。如果终端失去与其初始对等 体的连接,它们可以重新注册到集群中的另一个终端。

### 规格

Expressway可以是最多包含六个Expressway的集群的一部分。在创建集群时,您会指定一个对等 体作为主要对等体,其配置将从主要群集复制到其他对等体。集群中的每个Expressway对等体必须 具有相同的路由功能,如果任何Expressway都可以将呼叫路由到目标,则假定该集群中的所有 Expressway对等体都可以将呼叫路由到该目标。

### 容量

四个对等体后,容量不会增加。因此,例如,在六对等集群中,第五和第六个Expressway不会为集 群添加额外的呼叫容量。通过增加对等体,恢复能力得到了提高,但容量没有提高。

● 对于小型虚拟机(VM),集群仅用于冗余,而不用于扩展,并且不会从集群获得容量增益。

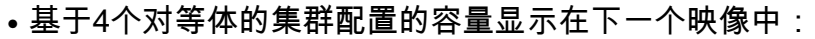

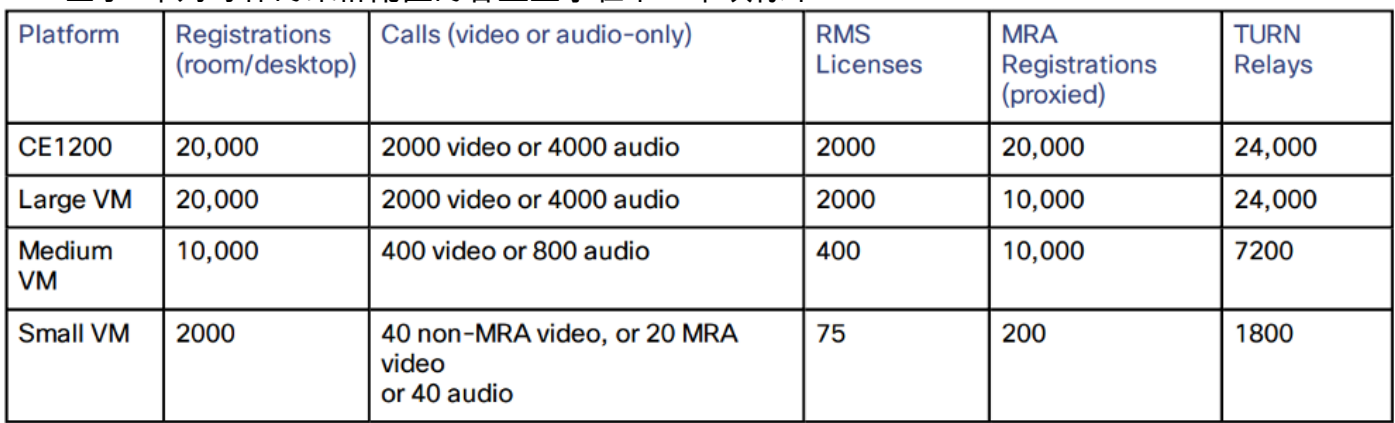

## 重要页元素

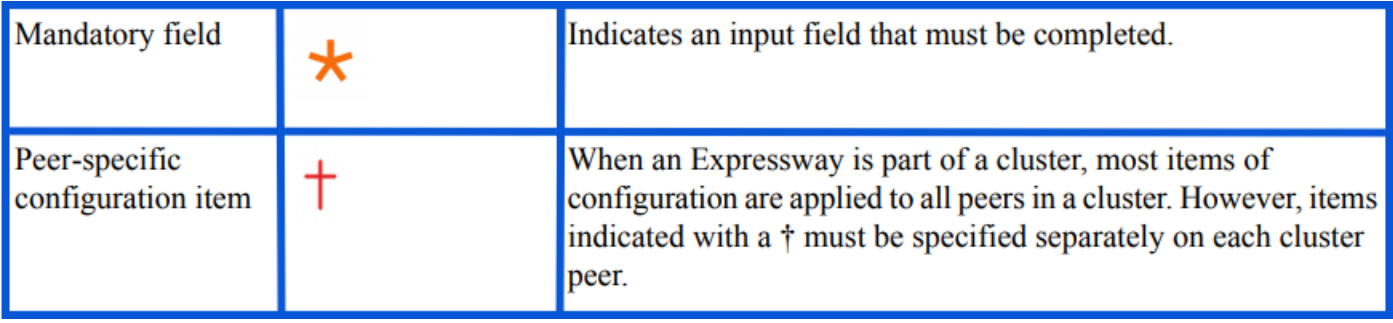

## 要求

- 安全外壳(SSH)的基本知识
- 集群必须仅包含Expressway-C节点或仅包含Expressway-E节点。
- 所有对等体必须使用相同的软件版本。
- 所有对等体都使用硬件平台、设备或虚拟机(VM),具有同等功能。
- Expressway支持最长80毫秒的往返延迟。
- H323模式在每个对等体上启用。
- 所有对等体都安装了相同的选项密钥集,下例除外:
- 对于Video Control Server(VCS):遍历和非遍历呼叫许可证
- 对于Expressway:富媒体会话
- 对于Expressway:房间系统和桌面系统注册许可证

所有其他许可证密钥在每个对等体上必须相同。

•群集对等体之间不得存在网络地址转换(NAT)。

注意:如果Expressway-E使用单个网络接口控制器(NIC),则它必须使用公有IP。如果 Expressway-E使用双NIC,则必须使用内部接口来构建集群。

• 必须配置IP地址、域名服务(DNS)和网络时间协议(NTP)。

## 集群连接和端口

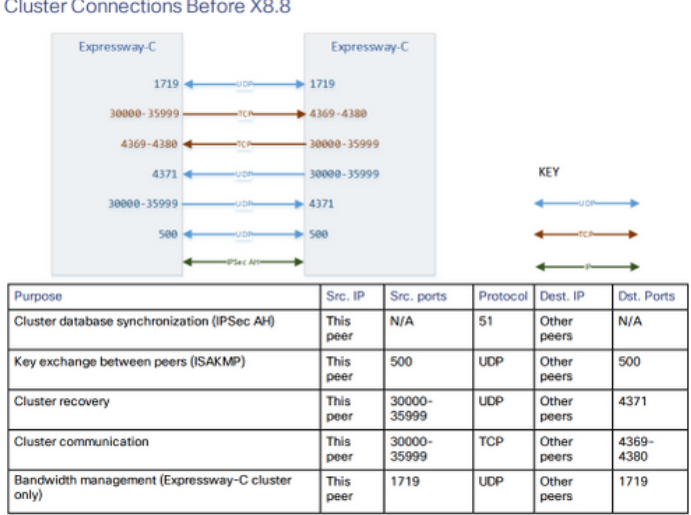

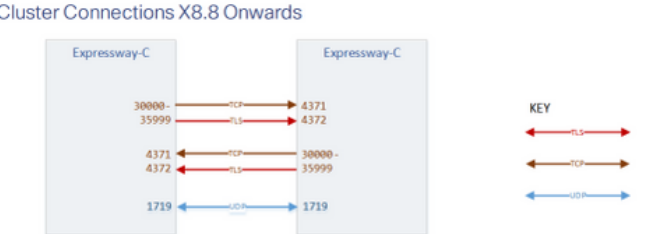

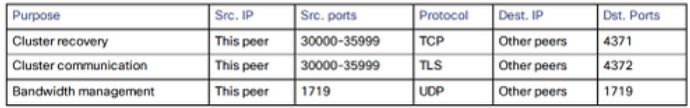

## 配置

#### 创建新集群

- 1. 打开Expressway Web界面。
- 2. 导航至System > Clustering。
- 3. 输入下一个值:

注意:必须先创建一个(主)对等体的群集,然后重新启动主群集,然后再添加其他对等体。 建立一个群集后,可以添加更多对等体。

#### 主要配置: 1

集群IP版本:选择IPv4或IPv6以与网络地址方案匹配。

TLS验证模式选项:允许(默认)或强制。

许可意味着在建立集群内传输层安全(TLS)连接时,对等体不会验证彼此的证书。

 实施更加安全,但要求每个对等体都具有有效证书,并且证书颁发机构(CA)受所有其他对等体 的信任。

对等体1地址:输入此Expressway的地址(主对等体)。 如果TLS验证模式设置为Enforce,则必须 输入与此对等体证书上的使用者公用名称(CN)或使用者备用名称(SAN)匹配的完全限定域名 (FQDN)。

#### **Clustering**

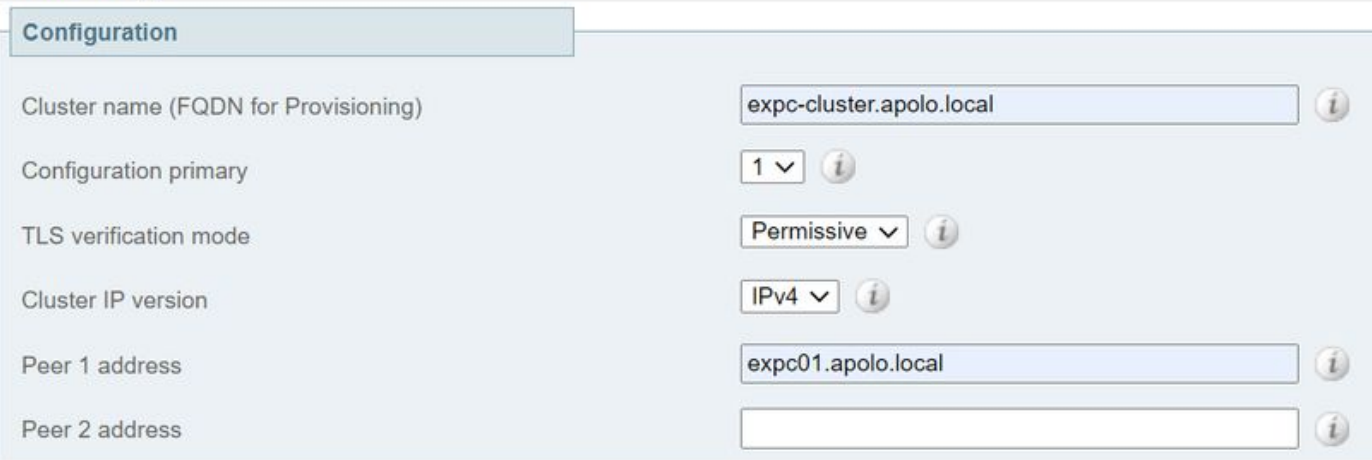

- 4. 选择"保存"。
- 5. 重新启动服务器。
- 6. 导航至"维**护">"重新启**动"选项,然**后选择"**重新启动"**并确认**"确定"。
- 7. 验证证书有效,如下图所示:

#### **Clustering**

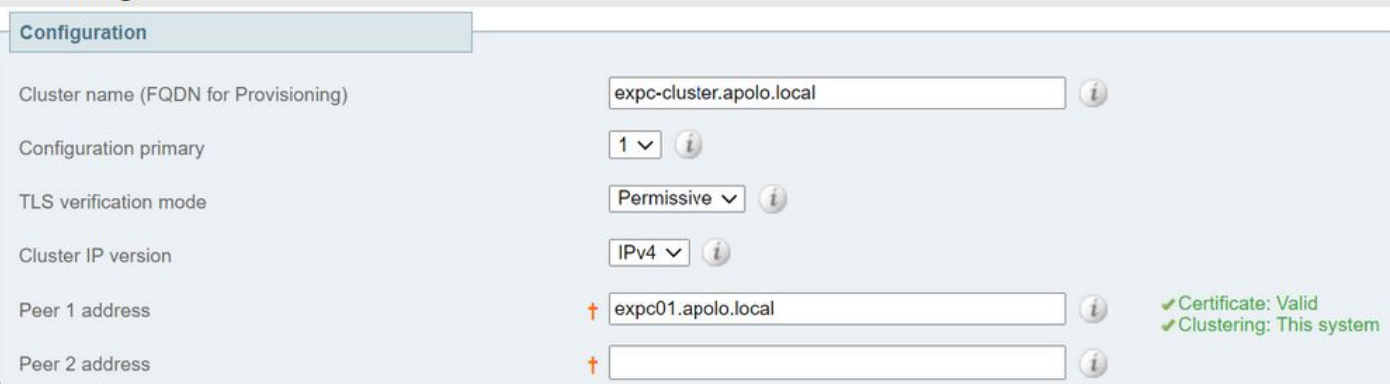

#### 要添加其他对等体,请执行以下步骤:

- 1. 在主Expressway上导航至系统>集群。
- 2. 在第一个空字段中,输入新Expressway对等体的地址。
- 3. 选择"保存"。
- 4. 对等体1必须指**示此系统**。新对等体必须指示Unknown,然后刷新时必须指示Failed,因为它 尚未完全加入群集。
- 5. 在集群中已经存在的一个从属对等体上导航到System > Clustering,然后编辑下一个字段:

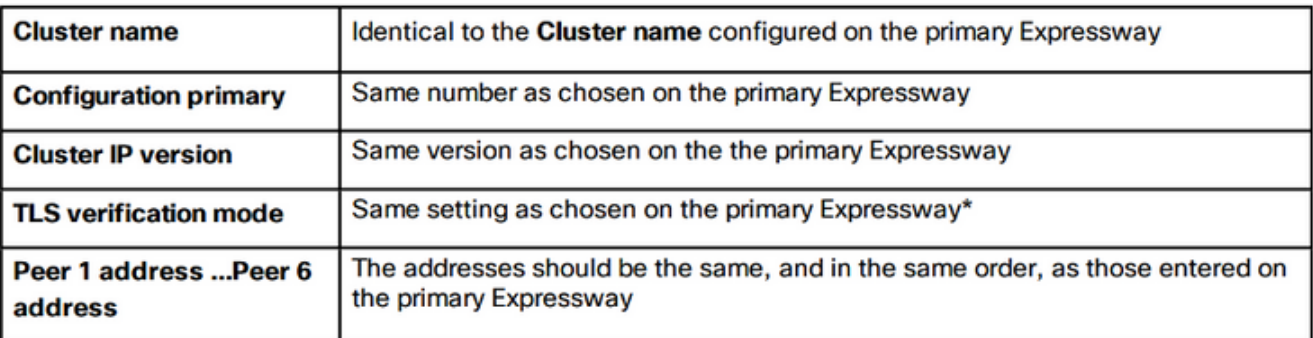

- 6. 对集群中已存在的每个从属对等体重复上一步。
- 7. 选择"保存"。
- 8. Expressway会引发集群通信故障警报。警报在所需重新启动后清除。
- 9. 重新启动Expressway。
- 10. 重新启动后,等待大约2分钟 这是从主设备复制配置的频率。
- 11. 验证集群数据库状态。

## **Cluster database status**

## Cluster database status

Active

#### 12. 确保在子对等体上复制配置。

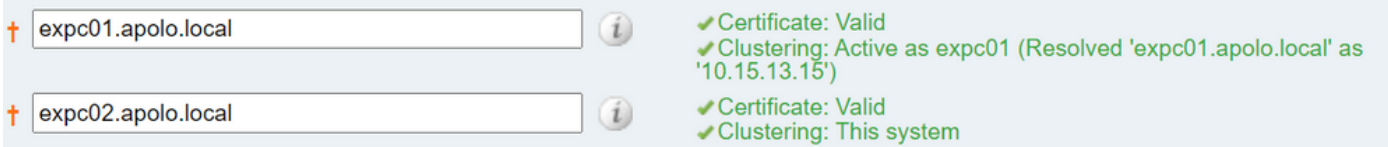

## 实施TLS验证

#### 警告:在继续之前,请验证证书SAN是否包含Peer N地址字段中的FQDN。在继续之前,您必 须在每个地址字段旁看到集群和证书的绿色状态消息。

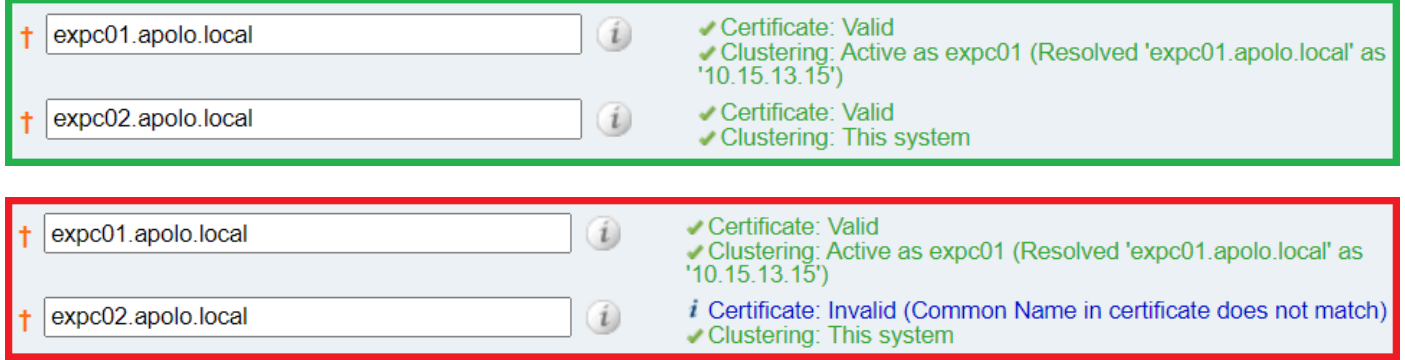

#### 1. 在主对等体上, 将TLS验**证模式设置为Enforce**。

警告:如果任何证书无效,则会显示警告,并阻止集群在强制TLS验证模式下正常工作。

- 2. 新的TLS验证模式在整个集群中复制。
- 3. 验证TLS验证模式现在是否在对等体上实施。
- 4. 选择Save并重新启动主对等体。
- 5. 主对等体重新联机后,逐个重新启动每个对等体。
- 6. 等待群集稳定,并验证群集和证书状态对于所有对等体是绿色的。

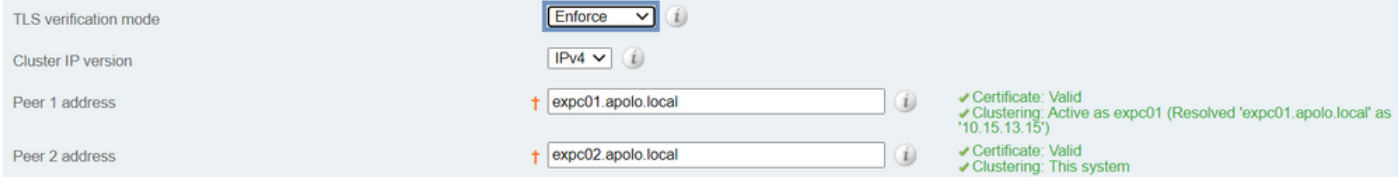

#### 更改主对等体

注意:即使当前主对等体无法访问,也可以执行此过程。

- 1. 在新的**主Expressway**上,导航至**系统>集群**。
- 2. 从Configuration primary下拉菜单中,选择显示"This system"的对等项的ID号。
- 3. 选择"保存"。

注意:执行此过程时,请忽略Expressway上报告集群主不匹配或集群复制错误的任何警报。

4. 在所有其他Expressway对等体上,从旧主对等体开始(如果仍可访问)。

- 5. 导航至系统>集群。
- 6. 从Configuration primary下拉菜单中,选择新主Expressway的ID编号。
- 7. 选择"保存"。
- 8. 确认已接受对主配置**的更**改,导航至**系统>集群**并刷新页面。
- 9. 如果任何Expressway尚未接受更改,请重复相同的步骤。
- 10. 验证集群数据库状态是否报告为活动。

#### 更改集群以使用FQDN

注意:执行此过程时,对等体之间的通信会暂时受到影响,这意味着在更改完成且集群同意新 地址之前,预期会看到持续的警报。

- 1. 登录到所有群集对等体并导航至System > Clustering。
- 2. 选择更改的对等体地址。建议以对等体1地址开头。
- 3. 在集群中的每个对等体上, 按照下一步操作:
- 4. 将所选对等体地址字段从IP地址更改为其FQDN。
- 5. 选择"保存"。
- 6. 切换到由您更改的对等体地址标识的对等体,然后重新启动服务器。
- 7. 等待任何临时群集警报解决。
- 8. 选择要更改的下一个对等地址,然后重复步骤3 7。
- 9. 重复此步骤,直到您更改了所有对等体地址并重新启动了所有对等体。

#### Start: "IP Permissive" cluster

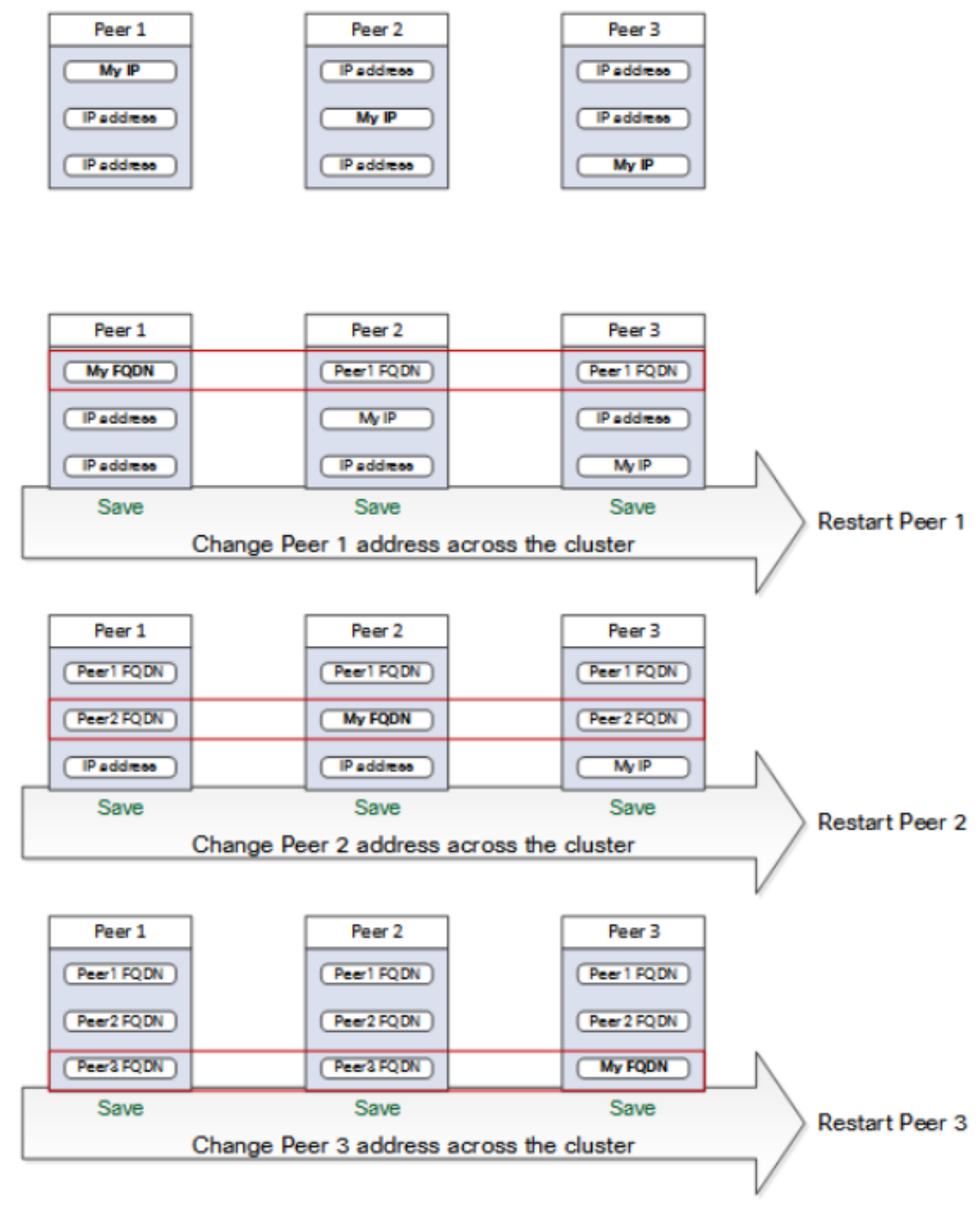

#### End: "FODN Permissive" cluster

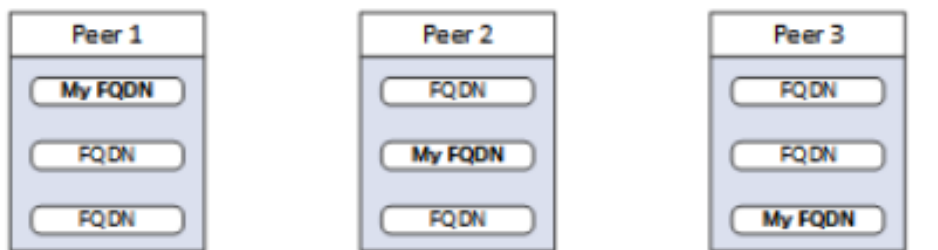

### Expressway-E的集群地址映射

对于移动和远程访问(MRA)等安全部署,每个Expressway-E对等体必须具有包含其公有FQDN的 SAN的证书。FQDN在公共DNS中映射到Expressway E的公有IP地址。

注意:如果您只想集群Cisco Expressway-E对等体,并且在它们之间不需要TLS验证,则可以 使用节点的私有IP地址组成集群。您不需要群集地址映射。

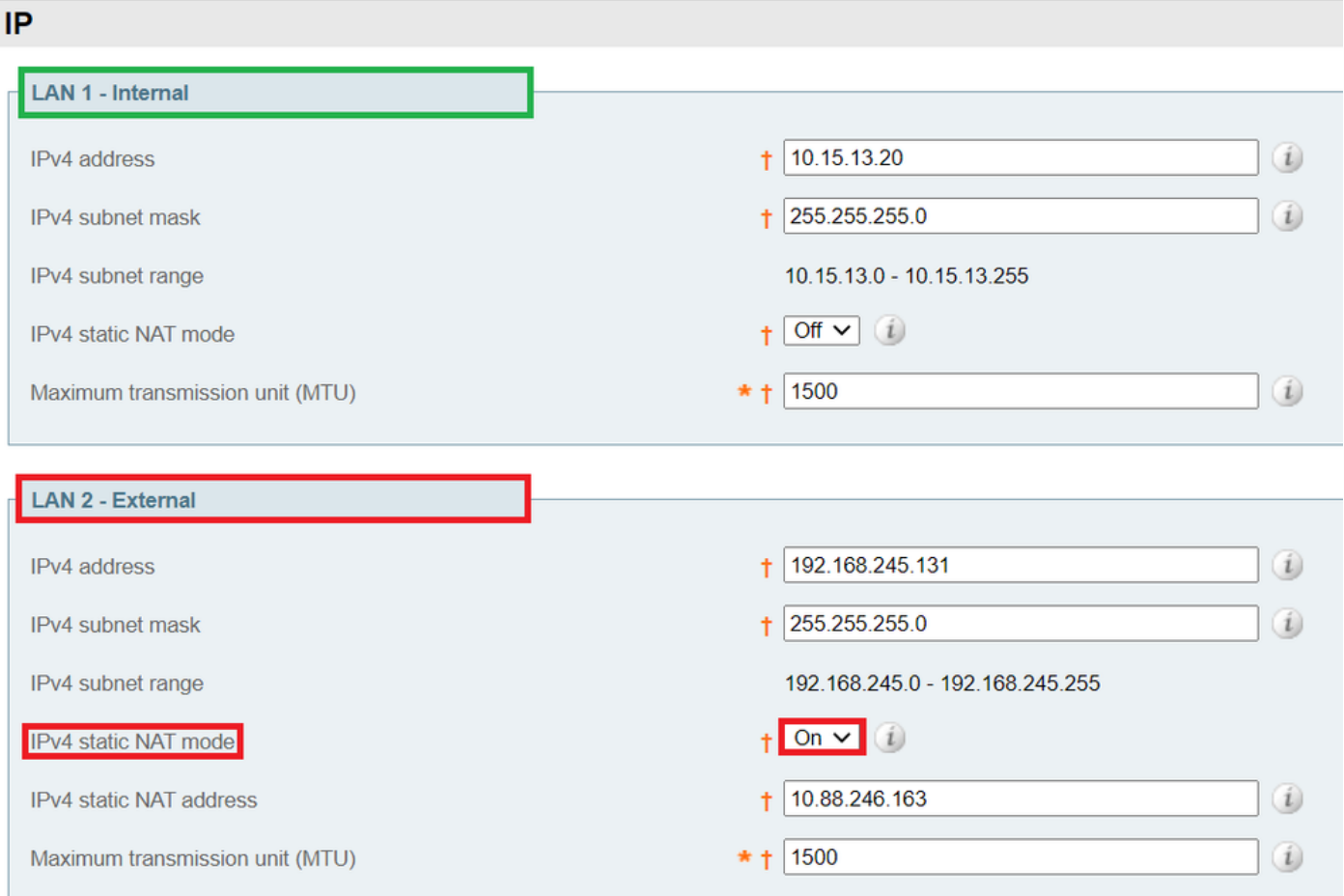

集群地址映射是FQDN:IP对,在集群周围共享,每个对等体一对。对等体在查询DNS之前会先查询 映射表,如果发现匹配项,则不查询DNS。

如果选择强制实施TLS,对等体还必须从彼此证书的SAN字段读取名称,并根据映射的FQDN端检 查每个名称。

强烈建议您在主对等体上输入映射。**地址映射**通过群集动态复制。要配置地址**映射**,请执行下一步 :

- 1. 在主对**等体上**,将System > Clustering转换为**On**,并将Cluster address mapping enabled下 拉列表更改为On(默认为Off)。 系统随即会显示集群地址映射字段。
- 2. 编辑映射,以便Expressway-E对等体的公有FQDN与其内部NIC的IP地址对应。
- 3. 选择"保存"。

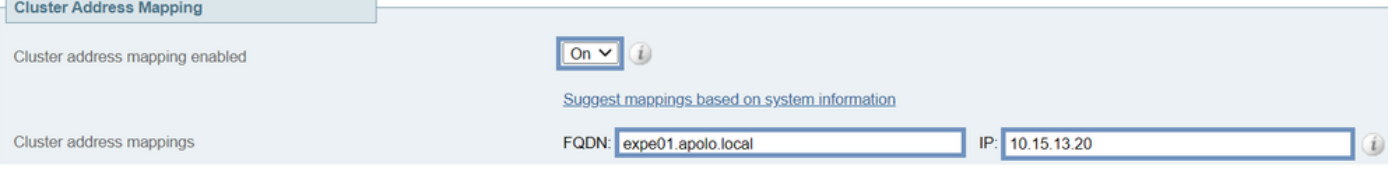

警告:请勿尝试使用公有DNS将对等体的公有FQDN映射到其私有IP地址,此操作可能会中断 外部连接。

#### 带单网卡的集群

如果希望集群中的Expressway-E对等体使用证书验证彼此的身份,可以允许它们使用DNS将集群对 等体FQDN解析为其公有IP地址。如果Expressway-E节点具有以下特点,则这是形成集群的完全可 接受的方式:

- 仅一个网卡
- 未配置静态NAT
- 可路由IP地址

### 故障排除

#### 什么触发了出厂重置?

如果从集群页面清除所有对等地址字段并保存配置,则默认情况下,Expressway会在下次重新启动 时执行出厂重置。这意味着除局域网1(LAN1)接口的基本网络配置外,所有配置都将被删除,其中 包括清除字段后执行的所有配置和下次重新启动。

**提示:**如果需要避免出厂重置,请恢复集群对等体地址字段。按相同顺序替换原始对等地址 ,然后保存配置以清除标语。

当对等体重新启动时,系统会自动触发出厂重置,以删除敏感数据和集群配置。重置将清除除下一 个基本网络信息以外的所有配置:

注意:如果使用双NIC选项,请注意,重置后,所有LAN2配置都会完全删除。

- IP地址·管理员和根帐户及密码
- SSH密钥
- 选项键
- 启用超文本传输协议安全(HTTPS)访问
- 已启用SSH访问

注意:从X12.6版中,出厂重置将从对等体中删除服务器证书、关联的私钥和CA信任存储设置 。在早期的Expressway软件版本中,这些设置将保留。

#### 出厂重置失败

出厂重置可能失败,如果Expressway是全新安装的开放式虚拟化设备(OVA),且尚未升级,则会发 生这种情况。

要解决此问题,请遵循以下任一选项:

• 使用tar.gz文件将所有节点升级到**同一软件版本**。在升级过程结束时,重新启动服务器,然后触

发出厂重置。

• 使用WinSCP(/mnt/harddisk/factory-reset/)将tar.gz文件直接上**载到出厂重置文件夹**。 然后重新 启动以启动出厂重置或从CLI发出出厂重置。

注意:确保在升级、证书更改或出厂重置警告之前进行正确的备份。

#### 重新启动序列

如果需要重新启动集群或任何对等设备,请执行以下步骤:

- 1. 重新启动主对等体,并等待其通过网络界面访问。
- 2. 验证主要和所有对等体的状态上的集群复制状态。等待几分钟,偶尔刷新对等体的Web界面。
- 3. 如果需要,请一次重新启动其他对等体。每次,在可访问后等待几分钟,并验证其复制状态。

注意:在Expressway对等体报告成功状态之前,您可能需要等待大约5分钟后进行任何集群更 改。

#### 警报和警告

集群错误的警报以以下格式显示:**群集复制错误:(详细信息)需要手动同步配置**,下面是其中的 一些示例:

- 群集复制错误:需要手动同步配置。
- 群集复制错误:找不到主配置文件或此从属配置文件,需要手动同步配置。
- 群集复制错误:配置主ID不一致,需要手动同步配置。
- 群集复制错误:此对等体的配置与主配置冲突,需要手动同步配置。

如果从属Expressway报告提及的警报,请执行下一步:

- 1. 以管理员身份登录到SSH或其他CLI界面。
- 2. 运行下一个命令: xcommand ForceConfigUpdate

注意:确保在升级、证书更改或出厂重置警告之前进行正确的备份。

3. 此命令删除从属Expressway配置,然后强制其从主Expressway更新其配置。

如果问题持续存在,则可能与每个集群对等体的加密密钥相关。通常,当对等体按错误顺序升级时 下属对等体不与主对等体同步。因此,如果xcommand forceconfigupdate不起作用,请按照下一 步操作:

1. 登录主对等体并验证其状态良好。

2. 确保集群配置显示此对等体为主要。

3. 再次升级主,使用您最初用于升级的相同软件包。

在主对等体升级并重新启动后,复制警报会清除。此情况通常在重新启动后10分钟内发生,但可能 在重新启动后最多20分钟。

#### 常见警报

#### 集群配置无效:必须打开H.323模式 — 集群在对等体之间使用H.323通信。

要清除此警报,请确保H.323模式已打开,请导航至Configuration > Protocols > H.323。

#### Expressway数据库故障:请联系您的思科支持代表。

要排除此类警报故障,请执行下一步:

- 1. 拍摄系统快照, 并将其提供给您的支持代表。
- 2. 从集群中删除Expressway。
- 3. 从之前在Expressway上执行的备份恢复该Expressway的数据库。
- 4. 将Expressway添加回集群。

如果数据库不恢复,则可以使用第二种方法:

- 1. 拍摄系统快照,并将其提供给技术支持中心(TAC)。
- 2. 从集群中删除Expressway。
- 3. 以root用户身份登录,然后运行下一个命令clusterdb\_destroy\_and\_purge\_data.sh。
- 4. 从之前在Expressway上执行的备份恢复该Expressway的数据库。
- 5. 将Expressway添加回集群。

注意:确保在升级、证书更改或出厂重置警告之前进行正确的备份。

警告:clusterdb\_destroy\_and\_purge\_data.sh与听起来一样危险 — 请使用此选项作为最后选 用。

#### 系统关键相关问题

注意:下一信息适用于X14以后版本。

无法更新密钥文件警报在单个节点方案上的Expressway上引发。

按照下一步骤排除此类警报故**障** ·

1. 通过CLI以管理员身份登录(默认情况下,通过SSH和硬件版本的串行端口登录)。

2. 运行下一个命令: xCommand ForceSvstemKevUpdate。

无法更新群集场景上的Expressway上的密钥文件警报。

按照下一步骤排除此类警报故障:

- 通过CLI(默认情况下,通过SSH和硬件版本的串行端口)以管理员身份登录节点,在该节点 1. 中不会发出此警报。
- 2. 运行下一个命令: xCommand ForceSystemKeyUpdate。

#### 日志详细信息

与Expressway上的任何其他日志一样,您可以启用诊断日志(使用TCP转储)。

在正常状态下,主节点上的DB同步显示为下一输出:

2020-08-12T14:57:53.872-05:00 expc01 tvcs: UTCTime="2020-08-12 19:57:53,871" Module="network.h323" Level="INFO": Action="Sent" Dst-ip="10.15.13.16" Dst-port="1719" Detail="Sending RAS SCI SeqNum=52319 Retransmit=True" 2020-08-12T14:57:54.872-05:00 expc01 tvcs: UTCTime="2020-08-12 19:57:54,871" Module="network.h323" Level="INFO": Action="Sent" Dstip="10.15.13.16" Dst-port="1719" Detail="Sending RAS LRQ SeqNum=52320 Retransmit=True" 2020-08-

Node="clusterdb@expc02.apolo.local" 2020-08-12T14:57:43.354-05:00 expc01 UTCTime="2020-08-12 19:57:43,354" Module="developer.clusterdb.cdb" Level="INFO" Node="clusterdb@expc01.apolo.local" PID="<0.14215.425>" Detail="Ready to perform node connection transaction" Node="clusterdb@expc02.apolo.local" 2020-08-12T14:57:43.354-05:00 expc01 UTCTime="2020-08-12 19:57:43,354" Module="developer.clusterdb.cdb" Level="INFO" Node="clusterdb@expc01.apolo.local" PID="<0.14215.425>" Detail="Running node connection transaction" Node="clusterdb@expc02.apolo.local" 2020-08-12T14:57:43.354-05:00 expc01 UTCTime="2020-08-12 19:57:43,354" Module="developer.clusterdb.synchronise" Level="WARN" Node="clusterdb@expc01.apolo.local" PID="<0.14215.425>" Detail="Failed connecting to node" Node="clusterdb@expc02.apolo.local" Reason="{ badrpc, { EXIT, { aborted, { noproc, { gen\_server, call, [ kernel\_safe\_sup, { start\_child, { dets\_sup, { dets\_sup, start\_link, }, permanent, 1000, supervisor, [ dets\_sup ] } }, infinity ] } } } } 2020-08-12T14:57:43.524-05:00 expc01 alarm: Level="WARN" Event="Alarm Raised" Id="20006" UUID="0f96695e-d954-4f6f-85c1-2ef1eae6f764" Severity="warning" Detail="Cluster database communication failure: The database is unable to replicate with one or more of the cluster peers" UTCTime="2020-08-12 19:57:43,524" 2020-08- 12T14:57:43.771-05:00 expc01 alarm: Level="WARN" Event="Alarm Raised" Id="20004" UUID="3bca6888 f622-11df-93be-07cc953d7b99" Severity="warning" Detail="Cluster communication failure: The system is unable to communicate with one or more of the cluster peers" UTCTime="2020-08-12 19:57:43,771"

#### 下一个输出中显示了对等体断开:

2020-07-21T15:16:46.900-05:00 expc02 replication: UTCTime="2020-07-21 20:16:46,899" Module="developer.replication" Level="INFO" CodeLocation="clusterconfigurationsynchroniser(270)" Detail="Starting synchronisation" 2020-07-21T15:16:46.908-05:00 expc02 replication: UTCTime="2020-07-21 20:16:46,908" Module="developer.replication" Level="INFO" CodeLocation="clusterconfigurationutils(750)" AlternateIPAddresses="[u'(10.15.13.15 expc01)', u'(10.15.13.16 expc02)']" ConfigurationMasterIndex="0" LocalPeerIndex="1" 2020-07- 21T15:16:46.947-05:00 expc02 replication: UTCTime="2020-07-21 20:16:46,946" Module="developer.replication" Level="INFO" CodeLocation="clusterconfigurationsynchroniser(254)" Detail="This peer is not the cluster master, local configuration is already up to date" 2020-07- 21T15:16:46.950-05:00 expc02 replication: UTCTime="2020-07-21 20:16:46,950" Module="developer.replication" Level="INFO" CodeLocation="clusterconfigurationsynchroniser(336)" Detail="Synchronisation completed successfully"

2020-08-12T14:57:43.353-05:00 expc01 UTCTime="2020-08-12 19:57:43,353"

PID="<0.159.0>" Detail="Processed mnesia\_down event from accessible node"

Module="developer.clusterdb.cdb" Level="INFO" Node="clusterdb@expc01.apolo.local"

Node="clusterdb@expc02.apolo.local" 2020-08-12T14:57:43.354-05:00 expc01 UTCTime="2020-08-12 19:57:43,353" Module="developer.clusterdb.cdb" Level="ERROR" Node="clusterdb@expc01.apolo.local"

PID="<0.159.0>" Detail="Inconsistent Database" Context="from mnesia system - mnesia down" Node="clusterdb@expc02.apolo.local" 2020-08-12T14:57:43.354-05:00 expc01 UTCTime="2020-08-12 19:57:43,354" Module="developer.clusterdb.cdb" Level="INFO" Node="clusterdb@expc01.apolo.local"

PID="<0.159.0>" Detail="Connecting database on mnesia running\_partitioned\_network event"

#### 从对等节点的角度,它显示为下一个输出:

UTCTime="2020-07-21 20:16:50,330" Module="developer.replication" Level="INFO" CodeLocation="clusterconfigurationutils(750)" AlternateIPAddresses="[u'(10.15.13.15 expc01)', u'(10.15.13.16 expc02)']" ConfigurationMasterIndex="0" LocalPeerIndex="0" 2020-07- 21T15:16:50.433-05:00 expc01 replication: UTCTime="2020-07-21 20:16:50,433" Module="developer.replication" Level="INFO" CodeLocation="clusterconfigurationsynchroniser(257)" Detail="This peer is the cluster master, local configuration has already been replicated to the other peers" 2020-07-21T15:16:50.437-05:00 expc01 replication: UTCTime="2020-07-21 20:16:50,437" Module="developer.replication" Level="INFO" CodeLocation="clusterconfigurationsynchroniser(336)" Detail="Synchronisation completed successfully"

Detail="Starting synchronisation" 2020-07-21T15:16:50.330-05:00 expc01 replication:

2020-08-12T15:13:24.976-05:00 expc02 UTCTime="2020-08-12 20:13:24,976" Event="System Configuration Changed" Node="clusterdb@expc02.apolo.local" PID="<0.390.0>" Detail="xconfiguration clusterConfiguration tls\_verify - changed from: Permissive to: Enforcing" 2020-08-12T15:13:24.979-05:00 expc02 management: UTCTime="2020-08-12 20:13:24,978" Module="developer.management.databasemanager" Level="INFO" CodeLocation="databasemanager(312)" Detail="Cluster configuration change detected" 2020-08-12T15:13:24.982-05:00 expc02 management:

#### 从对等节点的角度看,它显示在下一个输出中:

Module="developer.cdbtable.cdb.clusterConfiguration" Level="DEBUG" Node="clusterdb@expc01.apolo.local" PID="<0.345.0>" Detail="Inserting into table" TableName="clusterConfiguration" 2020-08-12T15:13:24.976-05:00 expc01 UTCTime="2020-08-12 20:13:24,975" Event="System Configuration Changed" Node="clusterdb@expc01.apolo.local" PID="<0.345.0>" Detail="xconfiguration clusterConfiguration tls\_verify - changed from: Permissive to: Enforcing" 2020-08-12T15:13:24.976-05:00 expc01 httpd[15060]: web: Event="System Configuration Changed" Detail="configuration/cluster/tls\_verify - changed from: 'Permissive' to: 'Enforcing'" Src-ip="10.15.13.30" Src-port="53155" User="admin" Level="1" UTCTime="2020-08-12 20:13:24" 2020-08-12T15:13:24.979-05:00 expc01 management: UTCTime="2020-08-12 20:13:24,978" Module="developer.management.databasemanager" Level="INFO" CodeLocation="databasemanager(312)" Detail="Cluster configuration change detected" 2020-08-12T15:13:24.980-05:00 expc01 UTCTime="2020-08-12 20:13:24,980" Module="developer.cdbtable.cdb.clusterConfiguration" Level="DEBUG" Node="clusterdb@expc01.apolo.local" PID="<0.345.0>" Detail="Inserting into table" TableName="clusterConfiguration" 2020-08-12T15:13:24.986-05:00 expc01 management: UTCTime="2020- 08-12 20:13:24,986" Module="developer.management.databasemanager" Level="INFO" CodeLocation="databasemanager(405)" Detail="TLS Verify change status" Startup="False" New="True" 2020-08-12T15:13:25.022-05:00 expc01 UTCTime="2020-08-12 20:13:25,022" Event="System Configuration Changed" Node="clusterdb@expc01.apolo.local" PID="<0.557.0>" Detail="xconfiguration alternatesConfiguration - Changed" 2020-08-12T15:13:25.022-05:00 expc01 UTCTime="2020-08-12 20:13:25,022" Module="developer.clusterdb.peernameresolver" Level="INFO" Node="clusterdb@expc01.apolo.local" PID="<0.145.0>" Detail="Notifying databasemanager (Management Framework)" 2020-08-12T15:13:25.022-05:00 expc01 UTCTime="2020-08-12 20:13:25,022" Module="developer.clusterdb.alternatesmanager" Level="INFO" Node="clusterdb@expc01.apolo.local" PID="<0.142.0>" Detail="alternate peer changed info recieved" 2020-08-12T15:13:25.031-05:00 expc01 UTCTime="2020-08-12 20:13:25,031" Event="System Configuration Changed" Node="clusterdb@expc01.apolo.local" PID="<0.557.0>" Detail="xconfiguration alternatesConfiguration - Changed" 2020-08-12T15:13:25.192-05:00 expc01 management: UTCTime="2020-08-12 20:13:25,192" Module="developer.diagnostics.alarmmanager" Level="INFO" CodeLocation="alarmmanager(173)" Detail="Raising alarm" UUID="e2b8e3d1-b731-4d7d-b606- 4682a8f0c2e6" Parameters="null" 2020-08-12T15:13:25.195-05:00 expc01 management: Level="WARN" Event="Alarm Raised" Id="20007" UUID="e2b8e3d1-b731-4d7d-b606-4682a8f0c2e6" Severity="warning" Detail="Restart required: Cluster configuration has been changed, however a restart is required for this to take effect" UTCTime="2020-08-12 20:13:25,194"

#### 在主节点上更改为TLS**强制**如下一个输出所示:

2020-08-12T15:13:24.970-05:00 expc01 UTCTime="2020-08-12 20:13:24,969"

#### Timeout=True"

12T14:57:56.872-05:00 expc01 tvcs: UTCTime="2020-08-12 19:57:56,871" Module="network.h323" Level="INFO": Action="Sent" Dst-ip="10.15.13.16" Dst-port="1719" Detail="Sending RAS LRQ SeqNum=52320 Retransmit=True" 2020-08-12T14:57:57.871-05:00 expc01 tvcs: UTCTime="2020-08-12 19:57:57,871" Module="network.h323" Level="INFO": Action="Sent" Dst-ip="10.15.13.16" Dstport="1719" Detail="Sending RAS SCI SeqNum=52319 Retransmit=True" 2020-08-12T14:57:58.871-05:00 expc01 tvcs: Event="External Server Communications Failure" Reason="gatekeeper timed out" Service="NeighbourGatekeeper" Detail="name:10.15.13.16:1719" Level="1" UTCTime="2020-08-12 19:57:58,871" 2020-08-12T14:57:58.871-05:00 expc01 tvcs: UTCTime="2020-08-12 19:57:58,871" Module="network.h323" Level="INFO": Action="Sent" Dst-ip="10.15.13.16" Dst-port="1719" Detail="Sending RAS LRQ SeqNum=52320 Timeout=True" 2020-08-12T14:57:59.601-05:00 expc01 UTCTime="2020-08-12 19:57:59,601" Module="developer.clusterdb.peernameresolver" Level="INFO" Node="clusterdb@expc01.apolo.local" PID="<0.145.0>" Detail="Triggering forced peer update of peers which failed DNS and queueing next run" Queue-Time-ms="300000" 2020-08-12T14:58:01.871- 05:00 expc01 tvcs: UTCTime="2020-08-12 19:58:01,871" Module="network.h323" Level="INFO": Action="Sent" Dst-ip="10.15.13.16" Dst-port="1719" Detail="Sending RAS SCI SeqNum=52319

UTCTime="2020-08-12 20:13:24,982" Module="developer.management.databasemanager" Level="INFO" CodeLocation="databasemanager(405)" Detail="TLS Verify change status" Startup="False" New="True" 2020-08-12T15:13:25.040-05:00 expc02 UTCTime="2020-08-12 20:13:25,040" Module="developer.clusterdb.peernameresolver" Level="INFO" Node="clusterdb@expc02.apolo.local" PID="<0.136.0>" Detail="Notifying databasemanager (Management Framework)" 2020-08- 12T15:13:25.040-05:00 expc02 UTCTime="2020-08-12 20:13:25,040" Module="developer.clusterdb.alternatesmanager" Level="INFO" Node="clusterdb@expc02.apolo.local" PID="<0.143.0>" Detail="alternate peer changed info recieved" 2020-08-12T15:13:25.041-05:00 expc02 UTCTime="2020-08-12 20:13:25,041" Event="System Configuration Changed" Node="clusterdb@expc02.apolo.local" PID="<0.543.0>" Detail="xconfiguration alternatesConfiguration - Changed" 2020-08-12T15:13:25.042-05:00 expc02 UTCTime="2020-08-12 20:13:25,042" Event="System Configuration Changed" Node="clusterdb@expc02.apolo.local" PID="<0.543.0>" Detail="xconfiguration alternatesConfiguration - Changed" 2020-08- 12T15:13:25.046-05:00 expc02 UTCTime="2020-08-12 20:13:25,046" Module="developer.clusterdb.alternatesmanager" Level="INFO" Node="clusterdb@expc02.apolo.local" PID="<0.143.0>" Detail="alternate peer changed info recieved" 2020-08-12T15:13:25.047-05:00 expc02 UTCTime="2020-08-12 20:13:25,046" Module="developer.clusterdb.peernameresolver" Level="INFO" Node="clusterdb@expc02.apolo.local" PID="<0.136.0>" Detail="Notifying databasemanager (Management Framework)" 2020-08-12T15:13:25.047-05:00 expc02 UTCTime="2020-08-12 20:13:25,047" Event="System Configuration Changed" Node="clusterdb@expc02.apolo.local" PID="<0.543.0>" Detail="xconfiguration alternatesConfiguration - Changed" 2020-08- 12T15:13:25.049-05:00 expc02 UTCTime="2020-08-12 20:13:25,049" Event="System Configuration Changed" Node="clusterdb@expc02.apolo.local" PID="<0.543.0>" Detail="xconfiguration alternatesConfiguration - Changed" 2020-08-12T15:13:25.136-05:00 expc02 management: UTCTime="2020-08-12 20:13:25,136" Module="developer.diagnostics.alarmmanager" Level="INFO" CodeLocation="alarmmanager(173)" Detail="Raising alarm" UUID="e2b8e3d1-b731-4d7d-b606- 4682a8f0c2e6" Parameters="null" 2020-08-12T15:13:25.139-05:00 expc02 management: Level="WARN" Event="Alarm Raised" Id="20007" UUID="e2b8e3d1-b731-4d7d-b606-4682a8f0c2e6" Severity="warning" Detail="Restart required: Cluster configuration has been changed, however a restart is required for this to take effect" UTCTime="2020-08-12 20:13:25,139"

#### 视频

下一个视频可能很有用:

[如何创建对等体并将其添加到Expressway集群](https://video.cisco.com/video/6154771820001)

[从Expressway集群中删除对等体](https://video.cisco.com/video/5809964179001)

[修复Expressway复制错误"对等体配置与主冲突"](https://video.cisco.com/video/6154775607001)

[Expressway集群重启程序](https://www.youtube.com/watch?v=apqGGMIrrpA)

[如何升级Expressway集群](https://www.youtube.com/watch?v=MoFvWa9t8_I)[为MRA/集群高速公路生成CSR](https://video.cisco.com/video/5809964179001)